## **Conversion Tool**

Convert IntroButtons to a GbCC-Web activity.

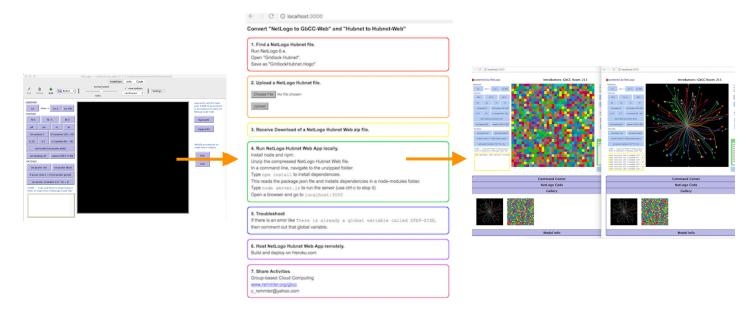

- Step 1: Open NetLogo and find an activity. For example: IntroButtons.nlogo
- Step 2: Download the tool from Github. Run the tool in a browser.
- Step 3: Upload IntroButtons.nlogo and download a Conversion-IntroButtons folder.
- Step 4: Run the converted IntroButtons GbCC-Web model in multiple browser windows.

Step 5: Add NetLogo code into the NetLogo Code section. Recompile. Run the share-code procedure by adding running "share-code" in the Command Center.

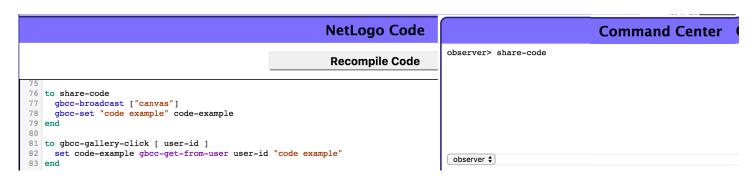

Step 6: Check out the shared Gallery.

- Step 7: Click on any canvas in the Gallery and import settings from the user that contributed that canvas.
- Step 8: Update the index.html file in your IntroButtons GbCC-Web model to save these changes. Add any other NetLogo code for additional GbCC functionality.

Convert Wolf-Sheep Predation to a GbCC-Web activity.

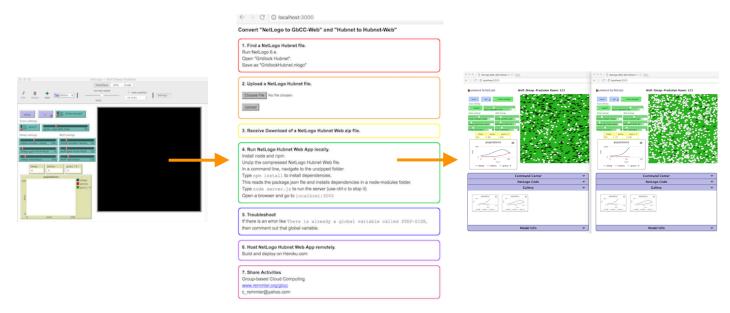

- Step 1: Open NetLogo and find an activity. For example: Wolf-Sheep-Predation.nlogo
- Step 2: Download the tool from Github. Run the tool in a browser.
- Step 3: Upload Wolf-Sheep-Predation.nlogo and download a Conversion-Wolf-Sheep-Predation folder.
- Step 4: Run the converted Wolf-Sheep Web model in multiple browser windows.
- Step 5: Add NetLogo code into the NetLogo Code section. Recompile. Run the share-code procedure by adding running "share-code" in the Command Center.

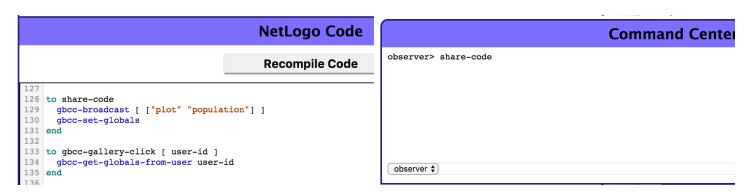

Step 6: Check out the shared Gallery.

- Step 7: Click on any canvas in the Gallery and import settings from the user that contributed that canvas.
- Step 8: Update the index.html file in your Wolf-Sheep-GbCC model to save these changes. Add any other NetLogo code for additional GbCC functionality.

Convert Disease Hubnet into to a Hubnet-Web activity.

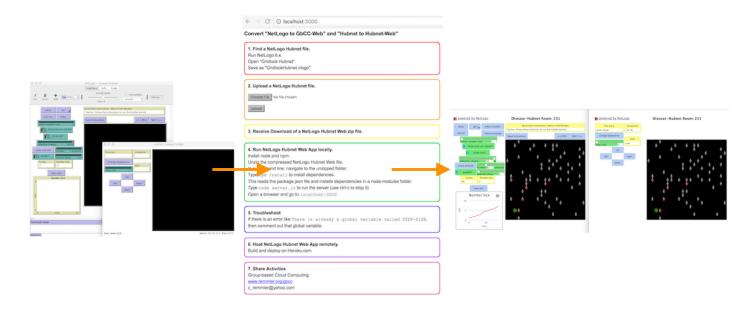

- Step 1: Open NetLogo and find an activity. For example: Disease-Hubnet.nlogo
- Step 2: Download the tool from Github. Run the tool in a browser.
- Step 3: Upload Disease-Hubnet.nlogo and download a Conversion-Disease-Hubnet folder.
- Step 4: Run the converted Disease-Hubnet Web model in multiple browser windows.
- Step 5: Adjust the model, if necessary. I used Disease-Hubnet.nlogo from https://github.com/CRemmler/convert